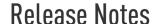

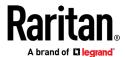

## Release Notes for Raritan PX Firmware Version 3.3.20

Version: PX 3.3.20 Build 43814 Release Notes, Version 3

**Date**: June 20, 2017

Effective: Immediately

### **Applicability:**

This firmware release is **Limited Availability ("LA")** for a select number of existing Raritan models with specific use cases or operating environments. Unless advised by Raritan Tech Support, it is suggested that the latest General Availability ("GA") firmware release be used. For more info on supported models, please see below.

#### Release 3.3.20 General Guidelines:

The User Guides for PX Release 3.3.20 contains all enhancements and fixes which are listed below.

Some custom engineered models will not be supported by this release. Please check the **Not Supported in This Release** section below. Or, contact Raritan Support if you are unsure of the model number of your unit; it is typically viewable from the GUI *Device Information* page, and is printed on a label on the side of the PDU.

Please do NOT upgrade ANY other Raritan PX model(s) to PX 3.3.20 because the unit may have been built after this release entered System Test, and it may result in the unit becoming non-functional.

Please do NOT downgrade your new PX firmware based models to any prior release. Due to significant internal enhancements in Release 3.3.20, downgrade from Release 3.3.20 build 43814 to ANY prior release is NOT SUPPORTED. Please contact Raritan Support with any questions.

Caution: Only Power IQ releases 5.0 and higher are compatible with Release 3.3.20.

Release Status: Limited availability (LA)

#### Release 3.3.20 contains various enhancements and bug fixes, including the following:

- 1. Enabled control of transmit power for wireless devices [66269]
- 2. Fixed SNMP ipAddressOrigin display function [66624]
- 3. Fixed unintended "Sensor Unavailable" alerting issue [65501]
- 4. Enhanced PX2 LED display recovery [66760]
- 5. Fixed PMMC issue with maximum meter/circuit configuration [66336]

Consult the PX 3.3.20 User Guides for more information on these firmware features: https://www.raritan.com/support

### PX 3.3.20 Build 43814/ Release Notes, Revision V3 / June 20, 2017/ For Raritan Customers Only

This note is intended for Raritan customers only; its use, in whole or part, for any other purpose without the express written permission from Raritan, Inc. is prohibited.

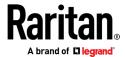

## **Supported with PX Release 3.3.20:**

This release applies to a select number of models and use cases. Please contact Raritan Support to verify compatibility.

## <u>Unsupported Accessory Configurations:</u>

 AMS-M2-Z Hot Plugging – These asset management accessories cannot be hot plugged and doing so may result in a controller re-boot or the need to re-boot (power down) the entire PDU.

If you are unsure that your model is supported by this firmware, please contact Raritan Support

#### **Upgrade Matrix (path for upgrades):**

This release is intended for factory shipments and firmware upgrades on all of the following series/models: PXE, PX2, PX3, PX3TS, BCM, BCM2 and EMX2.

## **Raritan PX Downloads**

The following supplemental files can be downloaded via the Raritan support site

https://www.raritan.com/support (please select the correct product):

- FW Releases and Release notes
- Product documentation and user guides
- SNMP MIBs
- Related tools and drivers
- JSON-RPC SDK

#### Release Package Details:

Please note, Release 3.3.20 is a LA (Limited Availability) release and firmware will not be available for public download through the support site. If this firmware release applies to your specific models or you have further questions, please contact Raritan Tech Support in your geographic region:

North America: tech@raritan.com Europe: tech.europe@raritan.com Asia Pacific: support.apac@raritan.com

# Release Notes

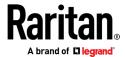

## Release 3.3.20 Package components for PXE, PX2, PX3, PX3TS and BCM2:

• "PXReleaseNotes3\_3\_20v2" (this file)

## **General Upgrade Instructions** (standalone upgrade from the browser based user interface):

- Enable JavaScript in your browser before logging into the unit to start the upgrade process.
- Follow instructions in the User Guide. Please read the entire upgrade instructions before starting an upgrade.
- If you have any questions, or cannot follow the instructions in the User Guide, please STOP and contact Raritan Technical Support for further instructions.